## **CADASTRO DE DEPENDÊNCIAS**

As **Dependências** são as salas do prédio da Unidade Escolar (Unidade de Guarda). Cada prédio (Localização) tem as suas dependências. Portanto, o Usuário Responsável pela Unidade deverá cadastrar todas as salas e espaços que contenham ou possam vir a ter bens patrimoniais.

Para cadastrar as dependências, no Gemat, seguir os seguintes **passos**:

**1 –** Clique em **Menu Administração**

**→** Sub menu: **Estrutura Organizacional** → Unidade Administrativa

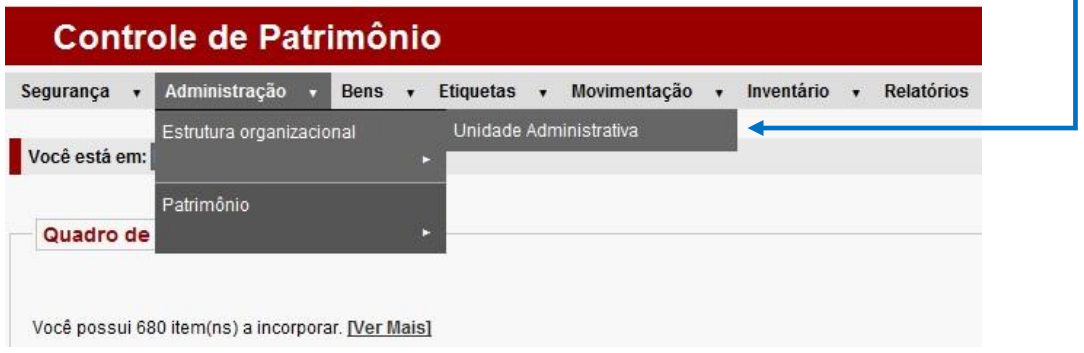

**2** – Não preencher os campos, somente clique em **Pesquisar**.

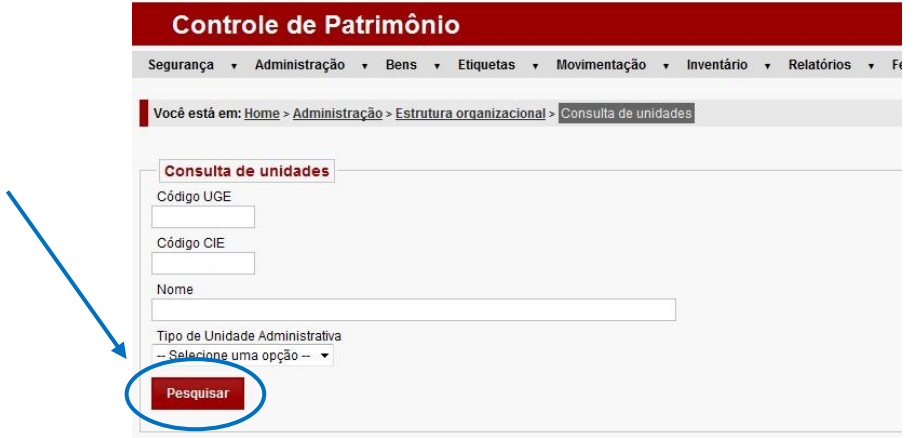

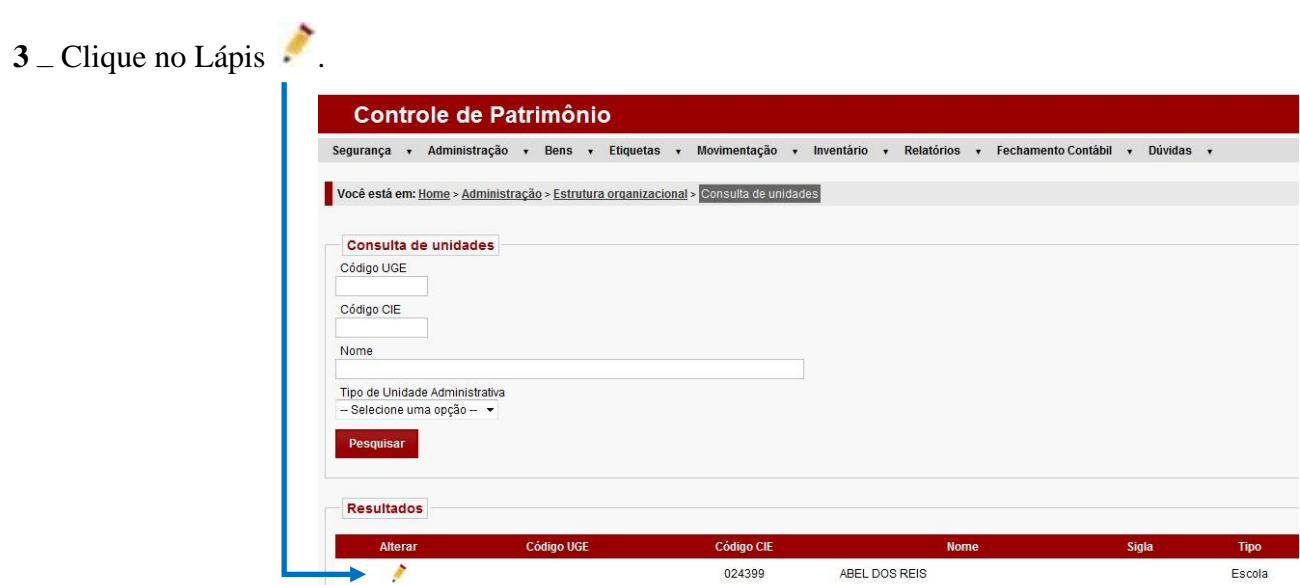

**4** Selecione a aba **Localização**.

–

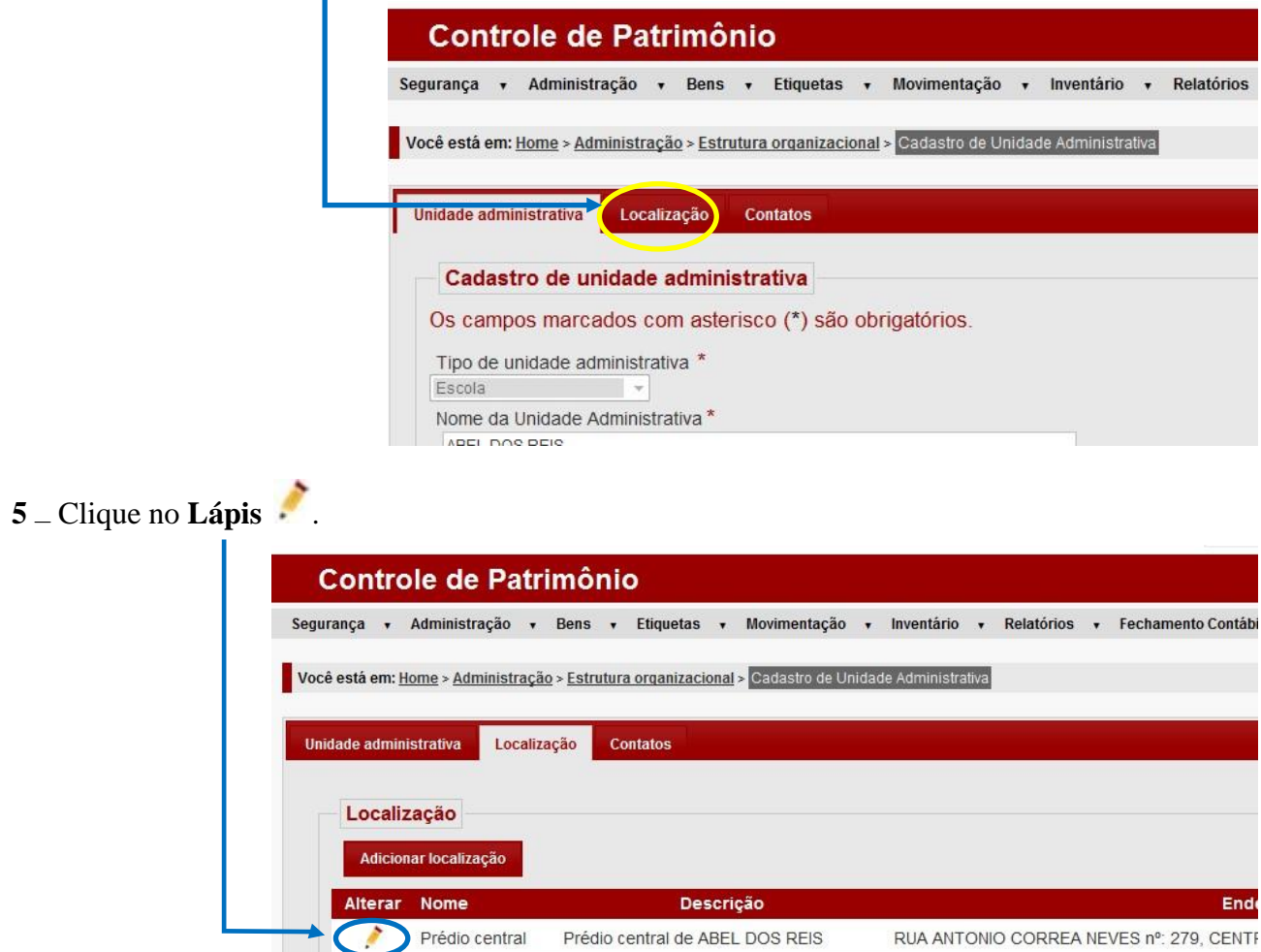

Abrirá uma nova ABA.

٦

**6** – Clique em **Dependências**.

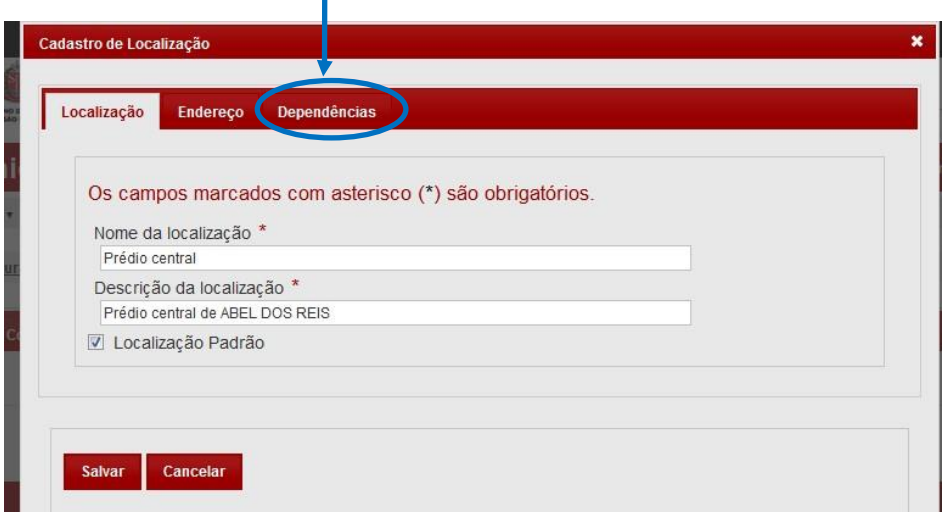

**7** Clique em **Pesquisar** para verificar as Dependências já cadastradas.

–

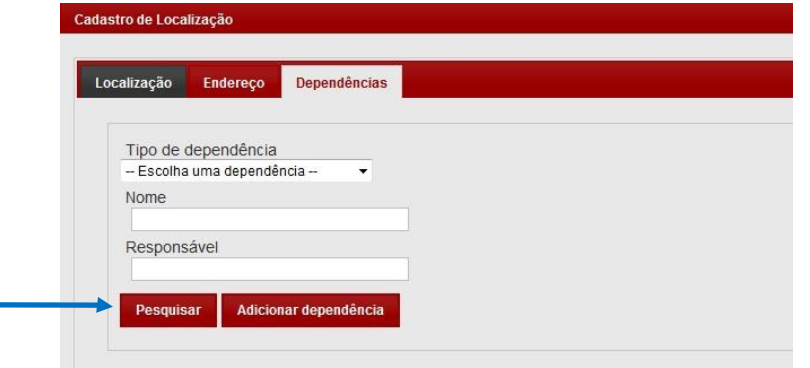

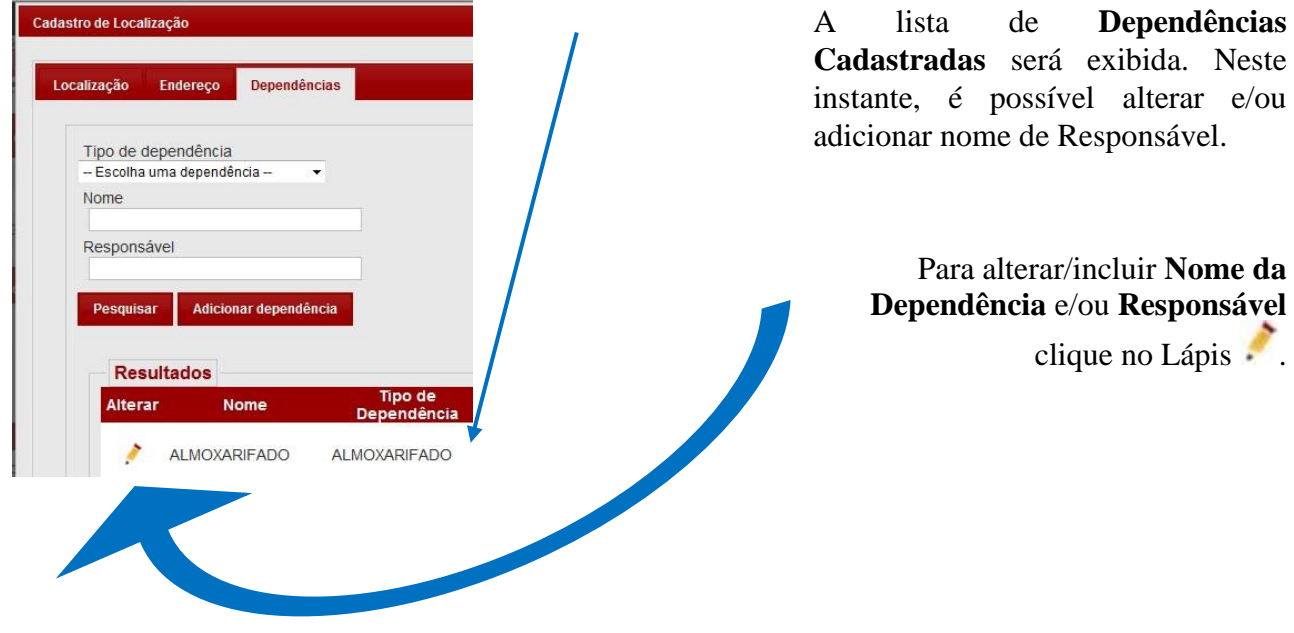

Uma nova ABA será apresentada.

Digite ou altere o **Nome da Dependência** ou do **Responsável** e clique em **Salvar**.

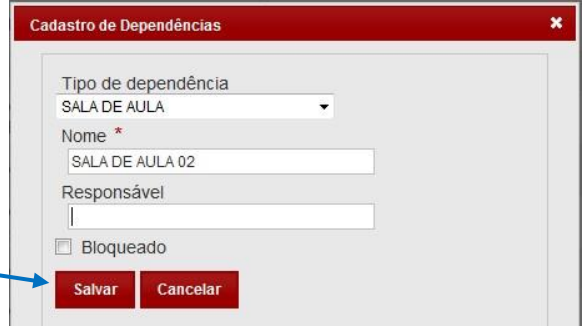

**8** Para cadastrar um Dependência nova, clique em **Adicionar Dependência**.

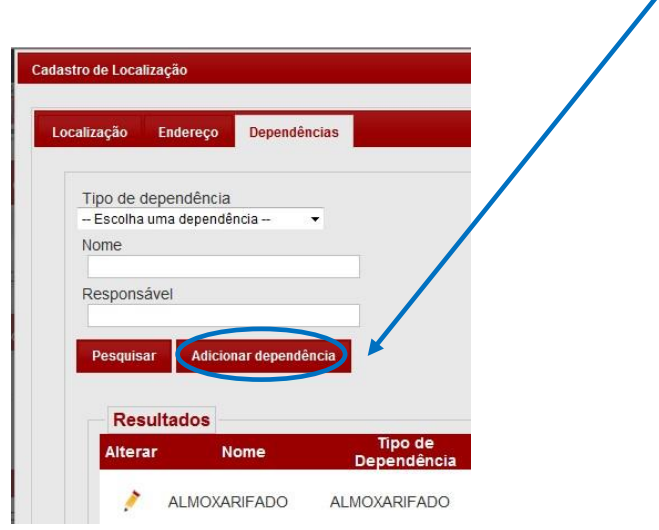

–

**9** - Cadastre a sua Dependência indicando o **Tipo de dependência** (uma classificação para o ambiente), o **Nome da dependência** (ex: sala da diretoria, biblioteca, sala de aula 1, refeitório) e o nome do funcionário que é o Responsável pelos materiais permanentes contidos em cada ambiente.

![](_page_3_Picture_81.jpeg)

Em seguida clique em **Salvar**.

Ao finalizar o cadastramento de todas as dependências clique em **Salvar** em todas as telas anteriores.

> Dúvidas - E-mail: depdmnad@educacao.sp.gov.br NAD/Patrimônio - CAF – PDM